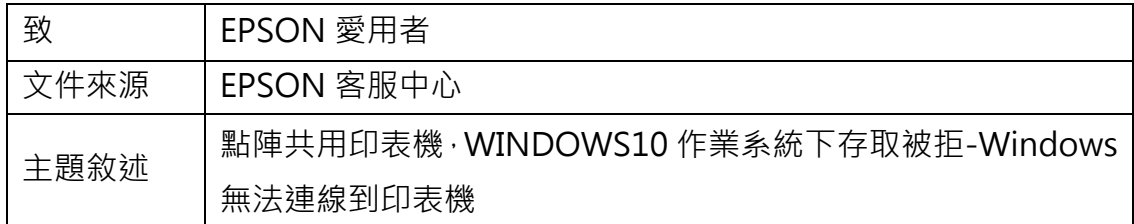

內容說明:

Windows10 共用印表機給其他電腦,會出現錯誤訊息-存取被拒沒有權限的狀況, 通常是 Windows10 更新後造成。

## 問題敍述:

點選分享印表機跳出要安裝驅動程式存取被拒,結果無法連線到印表機的問題。

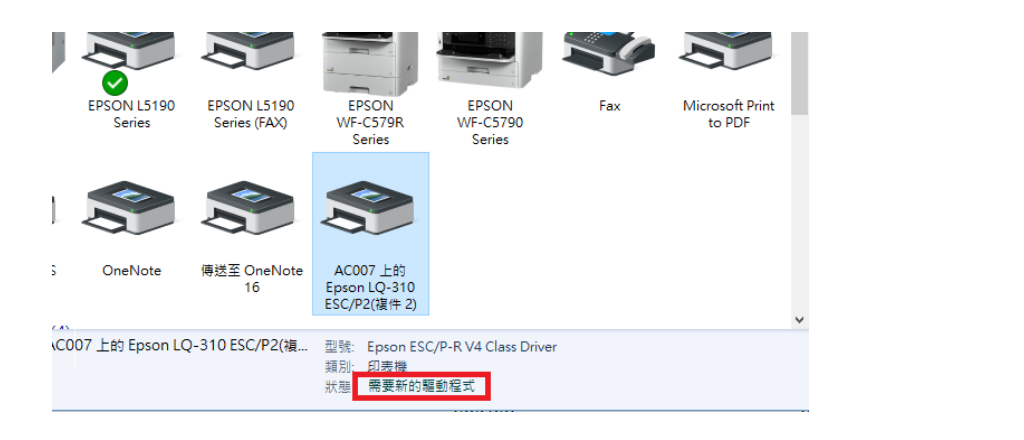

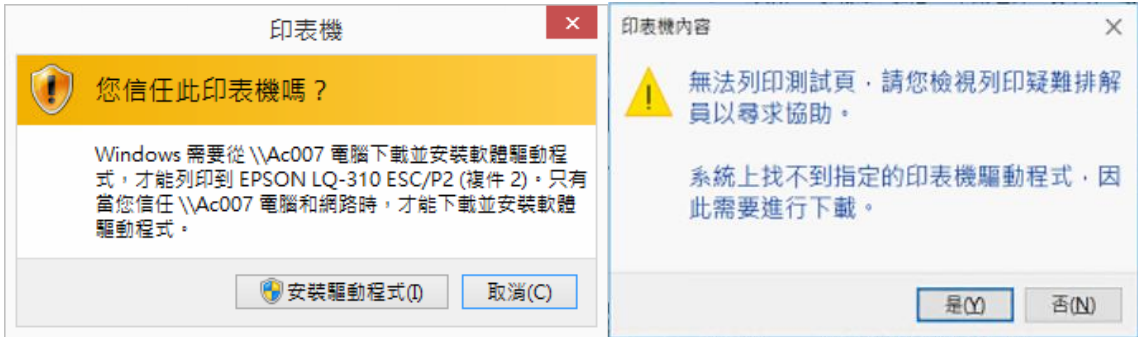

【方法一】

請嘗試將 Guest 帳號加入 users 群組成員中, 即可解決問題。

1. 在搜尋欄中輸入 cmd,然後右擊 [命令提示字元], 選擇 [以系統管理員身份執

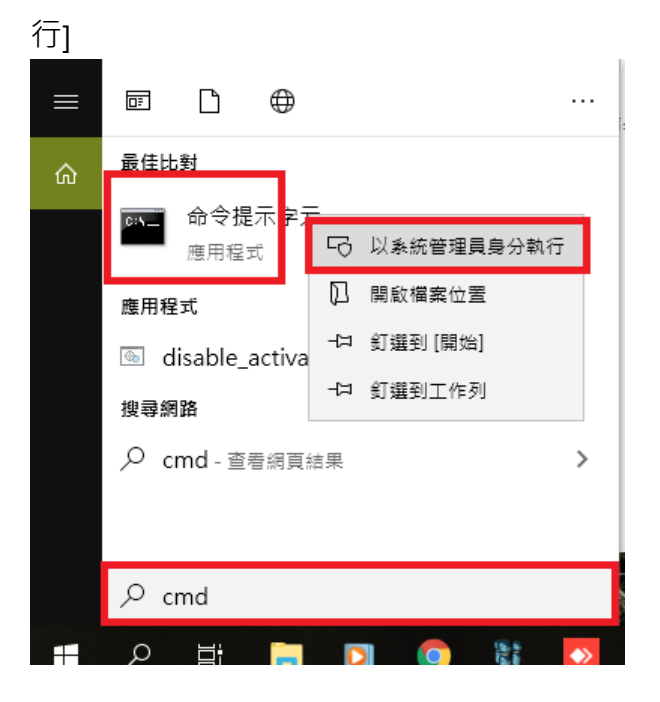

2. 輸入命令 net localgroup users Guest /add (上述命令格式為:net localgroup 組 用戶名 /add)

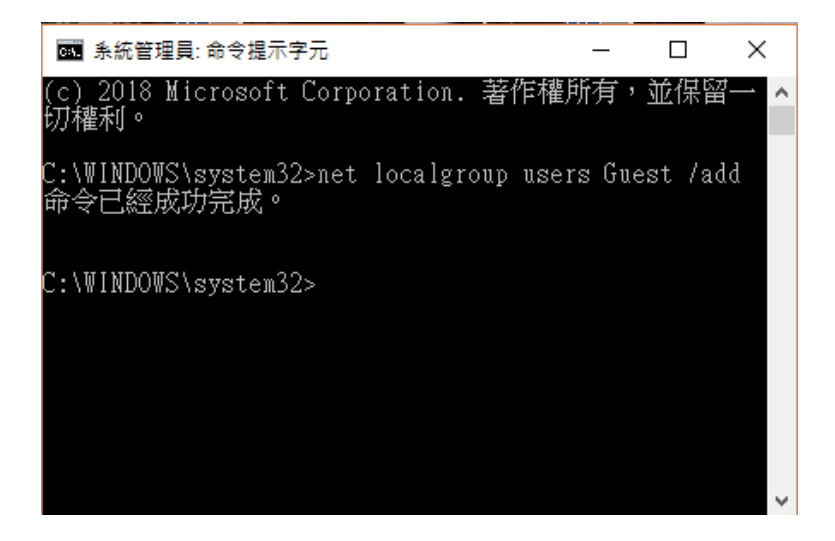

## 【方法二】

若更新後才發生異常且無法排除,請檢查\設定\更新與安全性\WINCDOW UPDATE

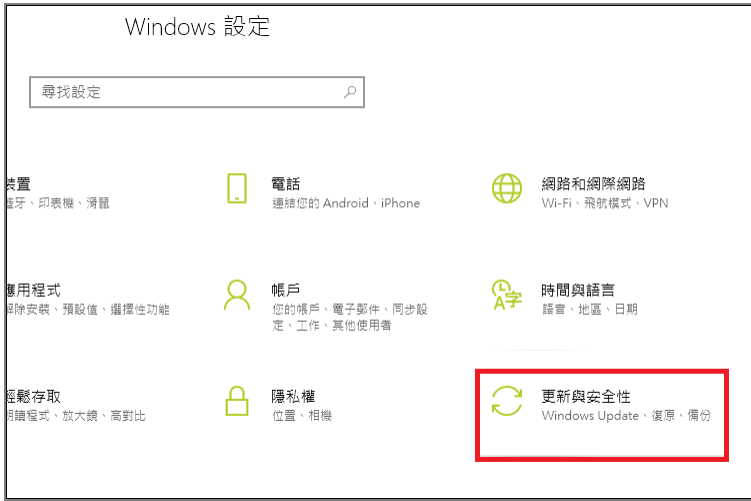

檢視更新紀錄,確認最近更新修正程式有沒有 KB4524147、KB4524148、 KB4517389、KB4521862 等更新包,若有,請將其移除或還原系統至更新前,應 可排除問題。

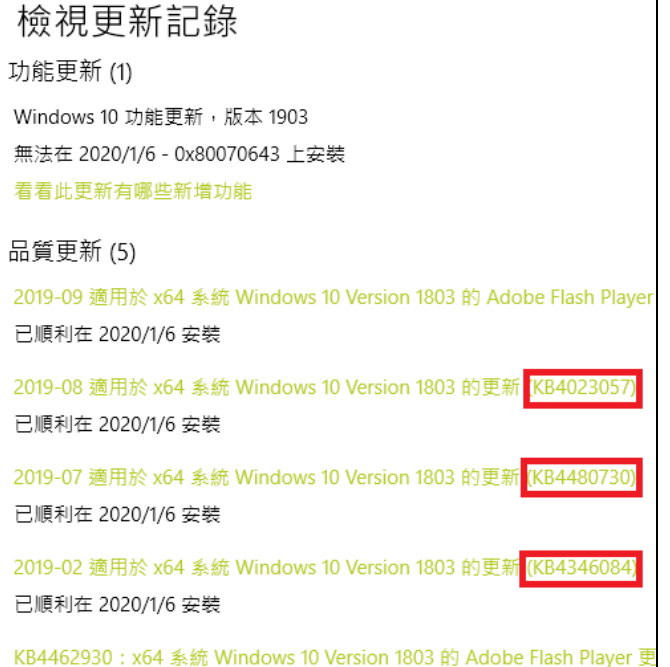

【附註】

因為 Windows 10 常常在更新,本文提供方式可能在 Windows10 更新後無效 一勞永逸的方法,建議改用列印伺服器連接印表機,不會受到 Windows10 更新的 影響。